File: SDLGuide-NavigatorMitSDL.PDF Format: PDF Date: Aug. 11th, 2021 Author: Mafi; cs2xh@web.de; http://simpledigitallocomotive.hpage.com/ Last update: v1.0.15 – Aug. 11th, 2021

# SimpleDigitalLocomotive Kurzfassung der Anbindung des "ESU® Navigator" (MacOS-X / macOS Version)

# **Worum es geht**

Verbindung von SimpleDigitalLocomotiveX unter MacOS-X ab 10.3.9 / 10.4.11 / 10.5.2 / 10.6.1 / 10.7.0 - 10.11.0 oder macOS Sierra und neuer mit der Zentrale "Navigator" an den Computer.

**Autoren:** Manfred and Christian Fischer, Deutschland. **Version:** v1.0.15 **Datum:** 2021-08-11 **Copyrigth:** by Manfred & Christian Fischer.

Dieses Programm befindet sich in der Beta-Testphase und dient nur Demonstrations- bzw. Ausbildungszwecken. Es kann frei ausprobiert und weitergegeben werden, solange es mit allen Handbüchern zusammen weitergegeben wird.

Wir, die Autoren, können nicht für eine fehlerfreie Funktion noch für die Erfüllung einer bestimmten Aufgabe oder für den geplanten Verwendungszweck garantieren. Da sich das Programm in der Beta-Testphase befindet, können Systemabstürze mit möglichen Datenverlusten sowie Unfälle auf Ihrer Modellbahn auftreten. Dafür können wir als Autoren dieser Software nicht haftbar gemacht werden. Sie verwenden SimpleDigitalLocomotive immer völlig auf eigene Gefahr!

Hinweis:

Apple, Apple Macintosh, MacOS, MacOS-X, OS X, macOS, Märklin, Märklin Digital, Märklin Digital=, Märklin Delta, Märklin systems, Märklin mfx, Märklin mfx+, Märklin M4, Märklin CS, Märklin CS2, Märklin Central Station, Lenz, Lenz Digital Plus, Roco, Digital is Cool, LokMaus, Z21, z21, z21start, NMRA, Trix, Selectrix, Selectrix 2000, Rautenhaus Digital, Fleischmann, Fleischmann FMZ, Fleischmann TwinCenter, ZIMO, Wangrow, North Coast Engineering, Digitrax, LocoNet®, Motorola, Modeltreno Digital Line, Uhlenbrock Digital, Uhlenbrock Intellibox, ESU LokSound, ESU LokSound2, ESU LokSound3, ESU LokPilot, ESU mfx, ESU M4, ESU ECoS, ESU Navigator, RailCom®, RailCom-Plus®, Tams, Tams EasyControl, Tams RedBox, Piko, Piko PowerBox, Piko SmartBox, Piko SmartControl, Bachmann, Bachmann Dynamis etc. sind urheberrechtlich geschützte und eingetragene Warenzeichen und/oder Markennamen und werden hier in diesem Text nur zum Zwecke der Referenz verwendet.

Die Zentralen "ESU® Navigator" und "ESU® ECoS" sind Produkte und eingetragene Warenzeichen der Firma ESU electronic solutions ulm GmbH & Co. KG, Edisonallee 29, 89231 Neu-Ulm, DE. (www.esu.eu). "Dynamis Ultima" ist eine eingetragene Marke und Warenzeichen der Firma Bachmann Industries Europe plc., Moat Way, Barwell, Leicestershire, LE9 8EY, UK. (www.bachmann.co.uk).

Die Verwendung der Produktnamen dient lediglich der Referenz. Alle Angaben ohne Gewähr auf Vollständigkeit und Richtigkeit!

## **Verbindung Mac – Navigator über USB-Anschluss**

Die Verbindung von SimpleDigitalLocomotive (kurz: SDL) zu einer Zentrale vom Typ "Navigator" über USB ist nur möglich für die originale Version "ESU® Navigator", und dies auch nur dann, wenn zuvor von einer ECoS oder CS1Reloaded ein Update auf den "Navigator" aufgespielt wurde (dafür ist ein ECoSLink-Kabel erforderlich). Es gibt "abgespeckte" Versionen des Navigators, die als OEM-Produkte durch andere Modellbahnhersteller eine Zeit lang vertrieben wurden: diese haben keine USB-Schnittstelle.

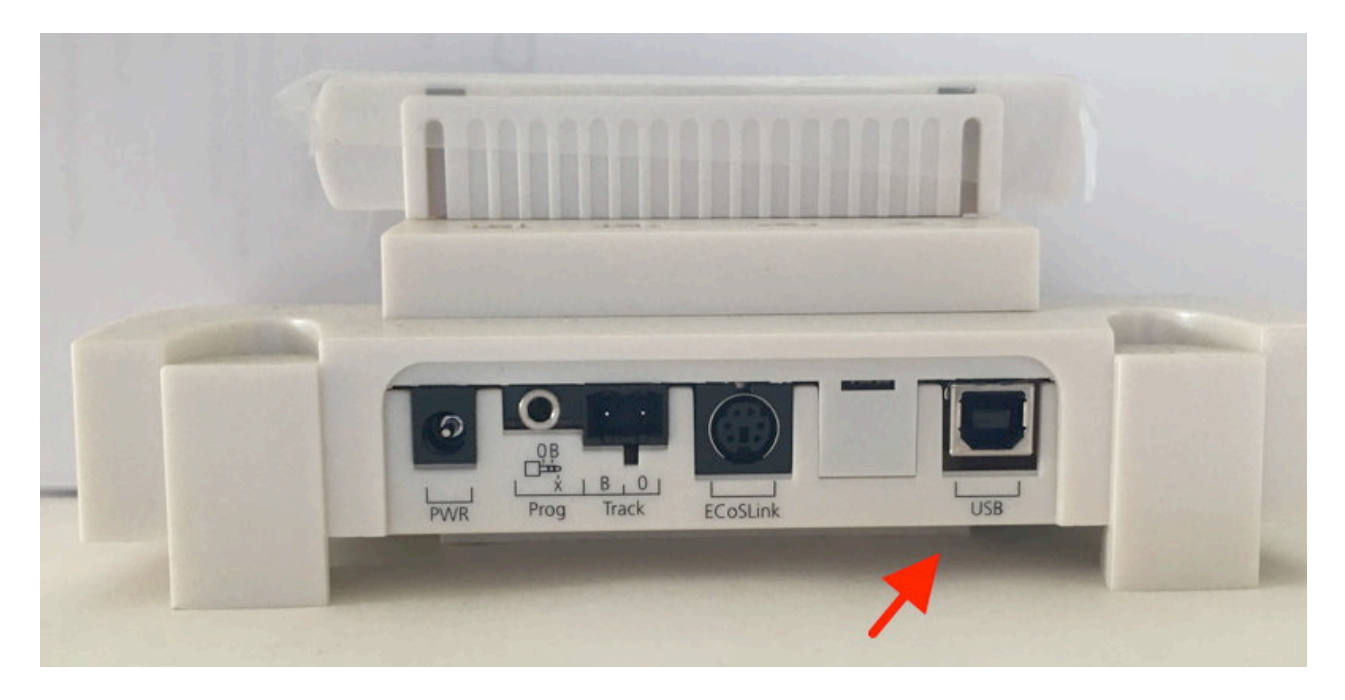

Nur wenn der Navigator (bzw. die "Dynamis Ultina") wie auf dem obigen Bild eine USB-Schnittstelle aufweist, kann eine Computeranbindung vorgenommen werden. Dazu ist dann ein USB-Druckerkabel erforderlich.

Über den Menupunkt "Ablage" > "Schnittstelle einstellen" wird das SDL-Schnittstellen-Initialisierungsfenster aufgerufen. Zunächst wird als Zentrale "Navigator" ausgewählt (auch für den Fall, dass man mit einer "Dynamis-Ultima-USB" experimentieren möchte):

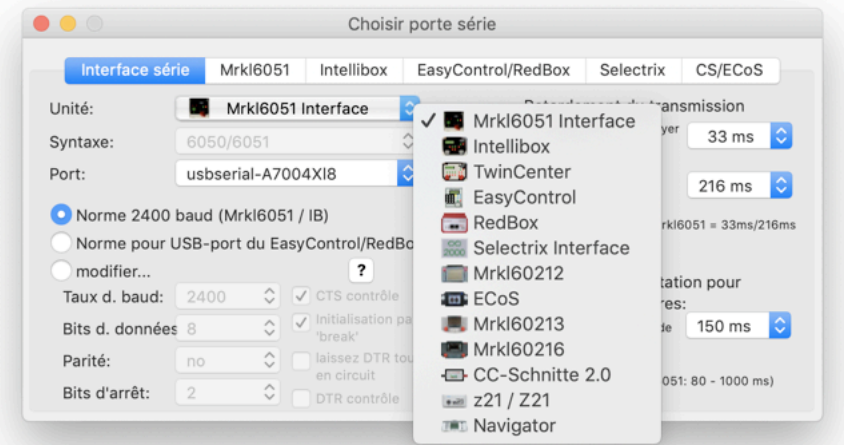

Der USB-Anschluss wird vom macOS als serielle Schnittstelle erkannt und in SDL in der Liste der verfügbaren seriellen Schnittstellen angezeigt. In SDL müssen die Einstellungen für eine serielle Schnittstelle vorgenommen werden, damit die Kommunikation stattfinden kann. Diese lauten bei Anbindung eines Navigator oder einer Dynamis-Ultima-USB: 115200 baud, 8 Databits, no Parity, 1 Stoppbit, no CTS-Handshake, no DTR-Handshake. Der Verzicht auf das CTS-Handshake ist vom Hersteller so vorgesehen, eine Verbindung zum Mac bzw. SimpleDigitalLocomotive ist damit aber problemlos möglich. Im Initialisierungsfenster unter "Port" die serielle Schnittstelle einstellen und über den Button "USB-Schnittstelle des Navigator" die Standardwerte für den Betrieb eines Navigators einstellen:

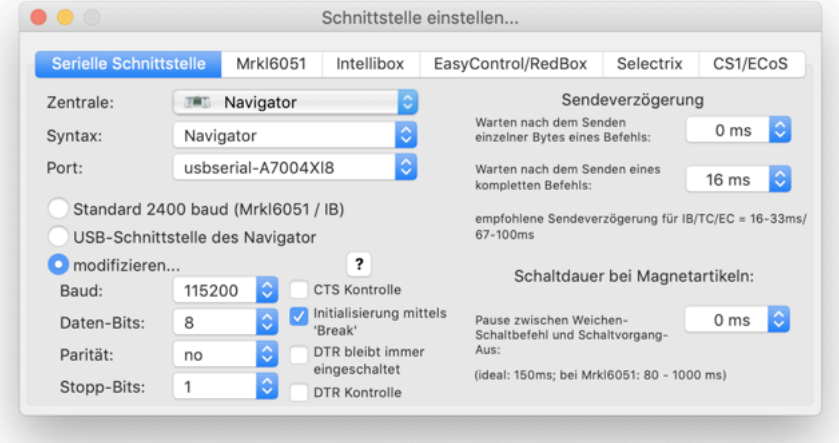

Für den Navigator gibt es in SDL nur 1 Kommunikations-Syntax: "Navigator". Zusätzlich kann aber (wie bei der Auswahl einer der Digitalzentralen Intellibox, TwinCenter, EasyControl, RedBox oder CC-Schnitte-2) als zusätzliche Syntax eingestellt werden "Data logging". Wird diese Syntax eingestellt, werden die an der seriellen Schnittstelle hereinkommenden Daten nur erfasst und in einem separaten Fenster angezeigt (erreichbar über den Menüpunkt "Fenster" -> "Com-Port-Protokoll"). Die seriellen Daten werden dann nicht in SDL ausgewertet und SDL reagiert auf diese Daten auch nicht mit Antworten.

Unter dem Tab-Reiter "CS1/ECoS" ist eine Abfragemöglichkeit der Zentrale (Name, Seriennummer etc.) möglich, die in SDL auch für den Navigator wirksam sind:

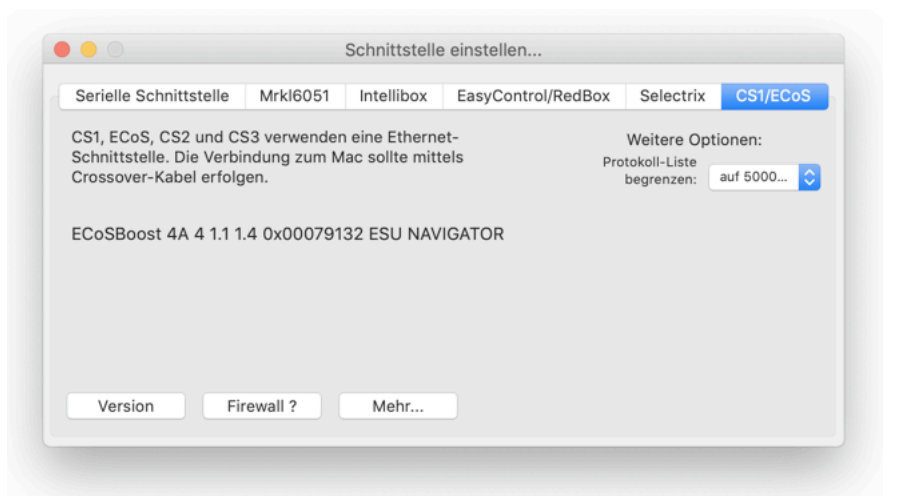

Der Button "Version" zeigt die Antwort des Navigators auf den Befehl "i 0" (siehe Bild oben). Der Button "Mehr…" zeigt die Antwort des Navigators auf den Befehl "s": Ampere, Volt und Temperatur (siehe Bild unten).

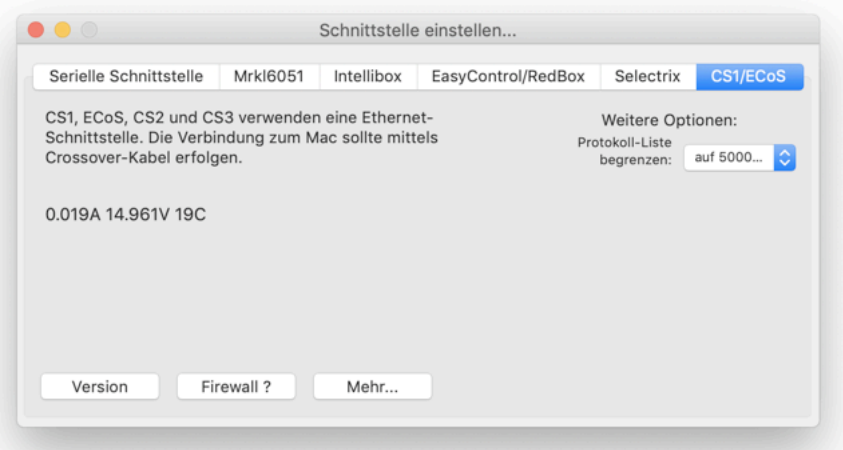

Bei Verbindungsaufbau zwischen SDL und Navigator entsteht kein Datenverkehr. Es kann aber über die Preferences in SDL ab v1.0.15 eine Abfrage des Zentralenstatus bei Programmstart eingestellt werden, die dann auch für den Zentralentyp "Navigator" wirksam ist: in "Preferences" die Rubrik "Serielle Kommunikation", rechts unten im Fenster die Unterrubrik "Programmstart" und die Checkbox "Status der Zentrale abfragen" anhaken. Dann sendet SDL nach seiner eigenen Initialisierung den Befehl "S" an eine angeschlossene serielle Zentrale. Ein Navigator sollte dann den aktuellen Stop/Go-Status, das aktuelle Schienenprotokoll (DCC oder MM) und das Timeout der Zentrale zu angeschlossenen Handreglern liefern.

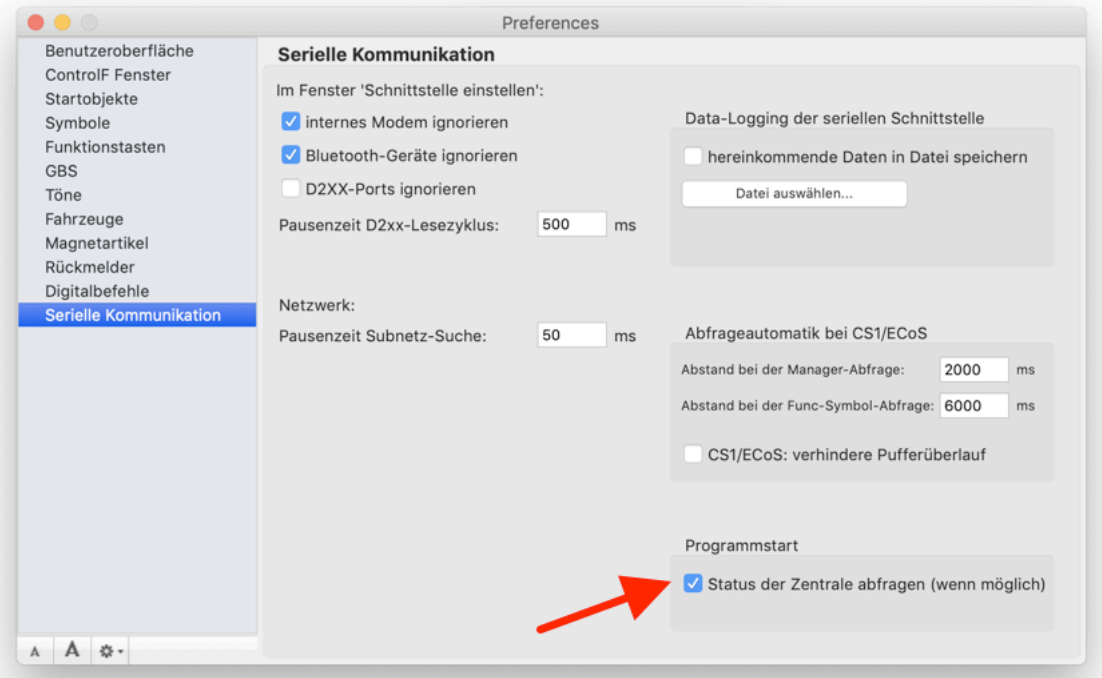

Als Schaltdauer bei Magnetartikeln haben wir für den Navigator noch keine Empfehlung, aber es sollte auch hier mindestens 150ms eingestellt werden. SDL wird immer einen "Magnetartikel-Aus"-Befehl zum Navigator senden als Abschluß einer Schaltaktion bevor ein weiterer Schaltbefehl gesendet wird.

Im Fenster "COM-Port-Protokoll" werden die gesendeten und hereinkommenden Daten im Falle des Navigators als ASCII-Zeichenketten zeilenweise angezeigt.

#### **ControlF-Fenster – Lok- und Funktionsmodellsteuerung**

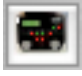

**Verwendete Syntax**: abhängig von der im Initialiserungsfenster gewählten Digital-Zentrale kann über diesen Button die zu verwendende Syntax eingestellt werden. Bei Anschluss eines "ESU® Navigator" ist immer nur eine Syntax möglich.

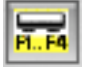

**Funktionsdecoder**: ist dieser Button gedrückt, stehen die Funktionssteuerungsbuttons F1 bis F4 (oder bis F12/F14 bzw. bei Intellibox extended v2.0: F1 bis F16; bei Navigator F1 bis F20) zur Verfügung.

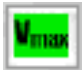

**Auswahl der Anzahl der Fahrstufen**: Im Falle des Anschlusses an einen Navigator werden in einem ControlF-Fenster für Fahrzeuge immer 127 Fahrstufen zur Verfügung stehen, unabhängig vom tatsächlichen Decoder in der Lok.

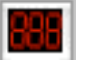

**Adresswahlbereich**: Für den Navigator ist der mögliche Adressbereich 1 bis 9999.

## **Fahrzeugtabelle – die Datenbank**

In der Tabelle dieses Fensters können Sie für jedes Fahrzeug diverse Parameter angeben. Bei Anschluss an einen Navigator ergeben sich dabei folgende Besonderheiten:

- **Gruppe** als weiteres Sortierkriterium zur freien Verwendung durch den Benutzer. Bei Anschluss an einen Navigator wird diese Spalte speziell befüllt: sie enthält dann die Bezeichnungen des Lok-Icons aus dem Navigator (diesel, steam, electric, none).
- Verwendetes **Protokoll** des Decoders. Eine Auswahl der für die CS1/ECoS bzw. Navigator zulässigen Protokoll-Abkürzungen ist erreichbar über Klick auf das kleine schwarze Dreieck am Ende des Eingabefeldes .

Und für die Werkzeugleiste dieses Fensters gilt:

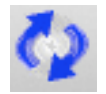

**Abfrage CU**: Die Zentrale "ESU® Navigator" kann bis zu 40 Lokomotiven speichern. Bei Anschluss eines Navigators kann über diesen Button ebenfalls die Datenbank der Zentrale abgefragt werden. Es werden zu jedem Fahrzeug zurück geliefert: Adresse, Name, Protokoll (MM oder DCC), Icon (wird in der Spalte "Gruppe" in SDL einsortiert), für F0 bis F20 ob die Funktionstaste als Momenttaster definiert ist sowie Geschwindigkeit, Fahrtrichtung und Status der Funktionstasten.

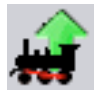

**Lok in CU:** Bei Anschluss an einen Navigator können über diesen Button die ausgewählten Fahrzeuge hochgeladen werden mit den folgenden Werten: Adresse, Name, Protokoll (MM oder DCC), Icon (wird in der Spalte "Gruppe" in SDL einsortiert) und für F0 bis F20 ob die Funktionstaste als Momenttaster definiert ist.

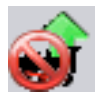

**in CU entfernen:** auch bei Anschluss eies Navigators: alle ausgewählten Fahrzeuge werden in der angeschlossenen Digitalzentrale gelöscht, aber nur, wenn die jeweiligen Fahrzeuge stehen (Geschwindigkeit = 0) und nicht von einem Handregler kontrolliert werden.

#### **Magnetartikelliste – eine weitere Datenbank**

In der Tabelle dieses Fensters können Sie für jeden Schaltartikel diverse Parameter angeben (u.a. die Schaltdauer). Bei Anschluss an eines Navigators ergeben sich dabei folgende Besonderheiten:

- Protokoll des Decoders ("MM" oder "DCC"). Bei Anschluss an einen Navigator gilt: das hier eingetragene Protokoll wird das aktuelle Schaltartikelprotokoll in einem angeschlossenen Navigator kurzfristig umstellen, sofern es vom Schaltartikelprotokoll des angeschlossenen Navigators abweicht. Nach Ende der

Weichenbefehlsequenz wird das bisherige Schaltartikelprotokoll des angeschlossenen Navigators wiederhergestellt. Es kann dabei zu einem Stop der Zentrale kommen. Es ist daher eigentlich nicht sinnvoll, am Navigator Schaltartikel mit verschiedenen Protokollen zu betreiben. Die Einstellungen hier in der Magnetartikelliste können bei Anschluss an eine Z21/z21/ECoS/CS1Rel./Navigator von Memorybefehlen aufgehoben werden, ohne dass die Werte in dieser Liste aktualisiert werden.

Eine Abfrage der Magnetartikelschaltzustände bei Anschluss an einen Navigator ist in SDL nicht implementiert.

Bei Anschluss an eine CS2 oder an einen "ESU® Navigator" kann im Fenster "Keyboard" eingestellt werden, ob Magnetartikel im Protokoll "MM" oder "DCC" angesprochen werden sollen. Ist in der Magnetartikelliste von SimpleDigitalLocomotive ein entsprechender Eintrag zu einer Magnetartikel-Adresse vorhanden, so überschreibt dieser Eintrag die Einstellung im Fenster "Keyboard". So können z.B. bei Anschluss einer CS2 auch DCC-Magnetartikel geschaltet werden, auch wenn im Fenster "Keyboard" als Protokoll "MM" eingestellt ist. Allerdings müssen sich die Magnetartikel in ihren Adressen unterschreiden, es ist mit SimpleDigitalLocomotive z.B. nicht möglich, parallel den MM-Magnetartikel #1 und den DCC-Magnetartikel #1 zu unterscheiden.

# **Keyboard**

Im Fenster "Keyboard" kann jeder Magnetartikel über seine Adresse auf "Rot" oder "Grün" geschaltet werden. Für den "ESU® Navigator" ist der Adressbereich gerätebedingt beschränkt auf 1 bis 100, daher ist in diesem Fall in SDL das Keyboard sehr kurz. Der Navigator verwaltet ein eigenes internes Schaltartikelprotokoll (DCC oder MM), was aber von SDL bei Weichenbefehlen kurzfristig umgestellt werden kann. Es kann dabei allerdings zu einem Stop der Zentrale kommen. Es ist daher eigentlich nicht sinnvoll, am Navigator Schaltartikel mit verschiedenen Protokollen zu betreiben. Im Fenster "Keyboard" von SDL kann ferner über den Button "Verwendete Syntax" in der linken oberen Ecke des Fensters das entsprechende Protokoll (MM oder DCC; DCC ist voreingestellt) für alle Schaltartikeladressen im angeschlossenen Navigator umgestellt werden. Zusätzlich liefert ein angeschlossener Navigator bei jedem Stop/Go-Event das aktuell eingestellte Schaltartikelprotokoll, so dass (extern) durchgeführte Änderungen des Schaltartikelprotokolls in SDL über das Menu dieses Buttons überprüft werden können.

# **Rückmelder**

Ein "ESU® Navigator" kann keine Rückmelder auswerten.

# **Direkt senden**

Bei Anschluß an einen "ESU® Navigator" ist es egal, ob die ASCII-Befehle mit einem CR-Zeichen oder einem LF-Zeichen beendet werden.

# **Beenden des Programms**

Bei Anschluß an einen "ESU® Navigator" ist zum Programmende kein "Logoff"-Kommando oder ähnliches erforderlich.

Manfred & Christian Fischer Germany